Step 1: Create an Azure Active Directory tenant

- 1. Browse to the Azure portal and sign in with an account that has an Azure subscription.
- 2. Select the plus icon (+) and search for Azure Active Directory.

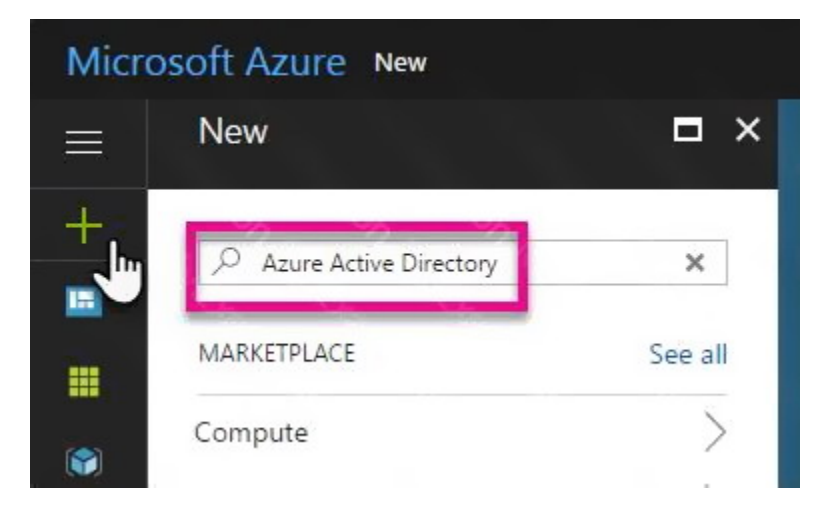

3. Select Azure Active Directory in the search results.

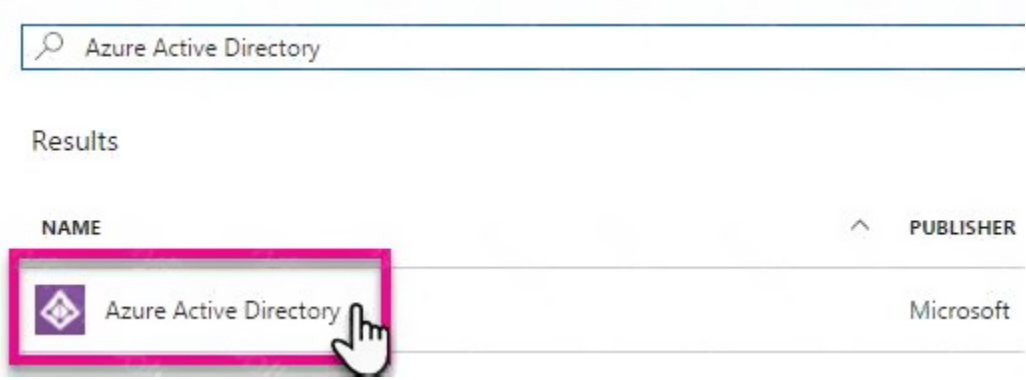

4. Select Create.

5. Provide an Organization name and an Initial domain name (10598168). Then select Create. Your directory is created.

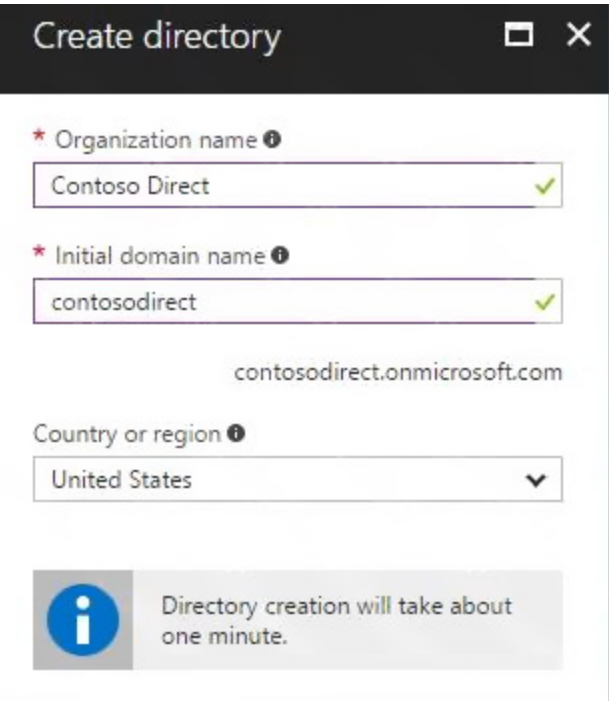

6. After directory creation is complete, select the information box to manage your new directory.Next, you're going to add tenant users.

Step 2: Create an Azure Active Directory tenant user

7. In the Azure portal, make sure you are on the Azure Active Directory fly out.

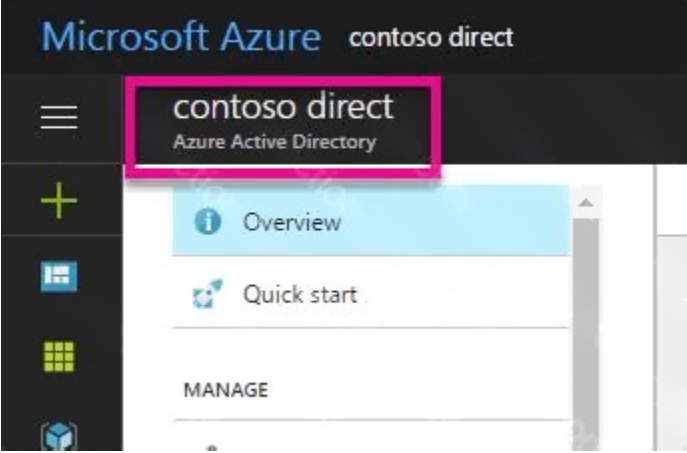

8. Under Manage, select Users.

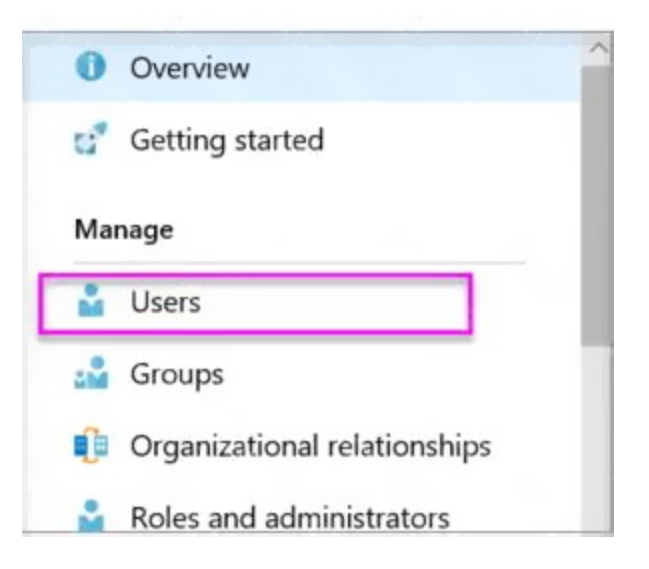

9. Select All users and then select + New user.

10. Provide a Name and User name (user1) for the regular user tenant You can also show the temporary password. When you're done, select Create.

Name: user1

User name: user1@10598168.onmicrosoft.com

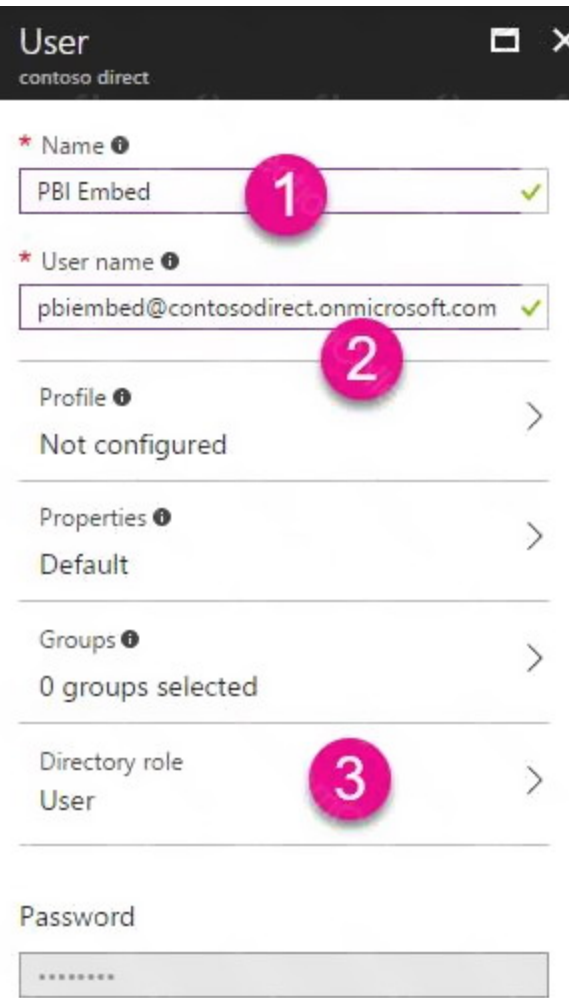

Show Password

### Reference:

https://docs.microsoft.com/en-us/power-bi/developer/create-an-azure-active-directory-tenant

### **QUESTION 29**

HOTSPOT

You are configuring just in time (JIT) VM access to a set of Azure virtual machines.

You need to grant users PowerShell access to the virtual machine by using JIT VM access.

What should you configure? To answer, select the appropriate options in the answer area.

NOTE: Each correct selection is worth one point.

**[AZ-500 Exam Dumps AZ-500 PDF Dumps AZ-500 VCE Dumps AZ-500 Q&As](http://www.ensurepass.com/AZ-500.html)  [https://www.ensurepass.com/AZ-500.html](http://www.ensurepass.com/AZ-500.html)**

**Answer Area** 

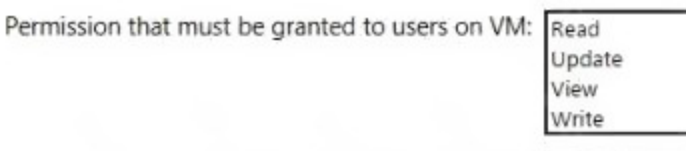

TCP port that must be allowed: 22

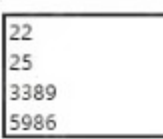

**Correct Answer: Answer Area** 

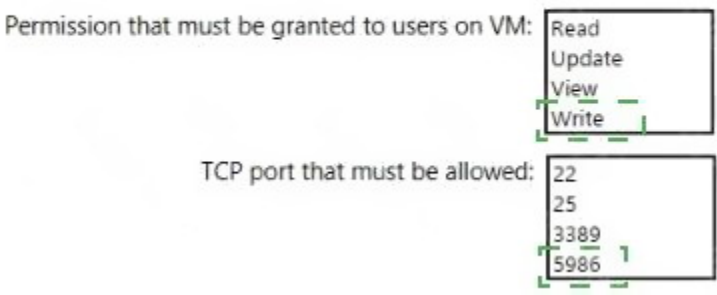

#### **QUESTION 30**

You create a new Azure subscription.

You need to ensure that you can create custom alert rules in Azure Security Center.

Which two actions should you perform? Each correct answer presents part of the solution.

NOTE: Each correct selection is worth one point.

- A. Onboard Azure Active Directory (Azure AD) Identity Protection.
- B. Create an Azure Storage account.
- C. Implement Azure Advisor recommendations.
- D. Create an Azure Log Analytics workspace.
- E. Upgrade the pricing tier of Security Center to Standard.

#### **Correct Answer:** BD **Explanation:**

D: You need write permission in the workspace that you select to store your custom alert.

References:

https://docs.microsoft.com/en-us/azure/security-center/security-center-custom-alert

**[AZ-500 Exam Dumps AZ-500 PDF Dumps AZ-500 VCE Dumps AZ-500 Q&As](http://www.ensurepass.com/AZ-500.html)  [https://www.ensurepass.com/AZ-500.html](http://www.ensurepass.com/AZ-500.html)**